# Setting up Skype for Business on Home PC

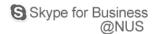

Applicable if you are using Remote Desktop to your office computer.

If you are using Remote Desktop to access your office computer, the audio will not come through to your home PC if you attempt to make a call using the office computer. Therefore, it is necessary for you to install and run Skype for Business on your home PC instead.

This document describe what you need to do. For more information, you can also refer to <a href="Skype for Business@NUS">Skype for Business@NUS</a>.

## Step 1

Bring home your Jabra headset issued by NUS. You can use your own headset if you have one at home.

### Step 2

Download Skype for Business installer from <u>here</u>.

## Step 3

Install Skype for Business on your Home PC. Refer to the installation guides here.

#### Step 4

Sign in and start chatting with your colleagues.